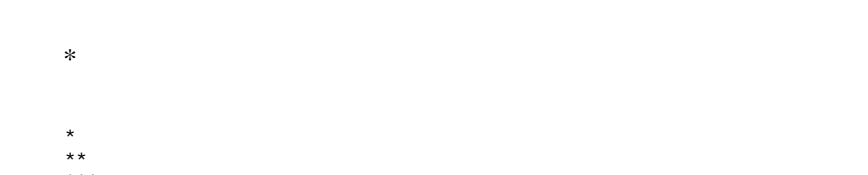

 $***$ 

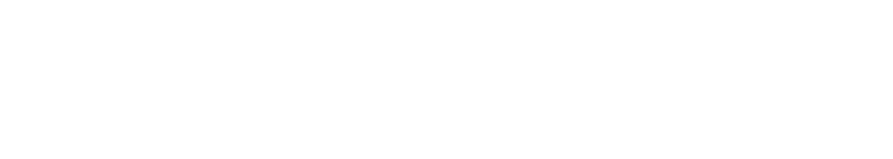

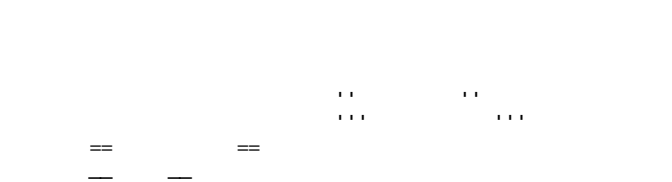

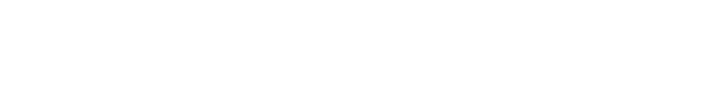

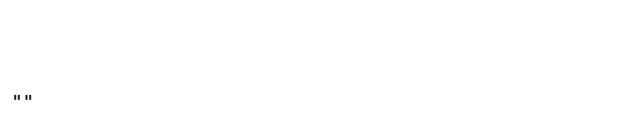

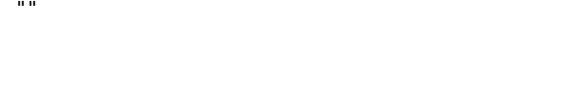

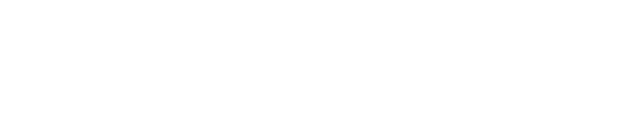

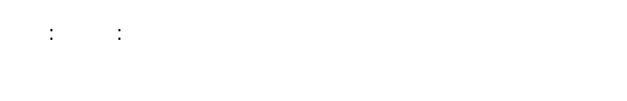

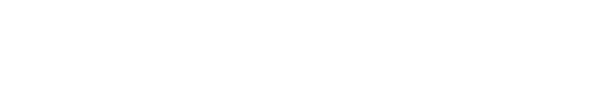

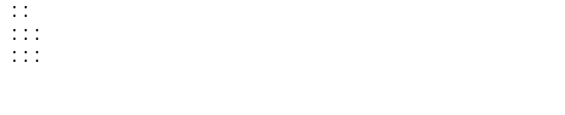

行を - ではじめるとリストになります。リストは - の個数に応じて3段階までネストすることが

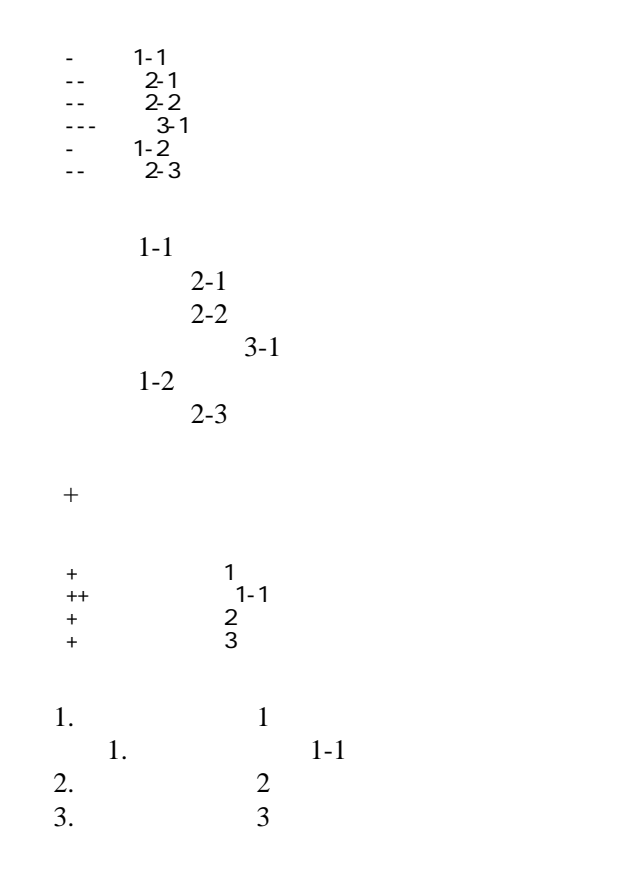

 \*http://www.yahoo.co.jp/ \*[Google|http://www.google.co.jp/] \*[[FrontPage]] \*[[ FrontPage]]

行頭に ---- と書くと水平線になります。

<http://www.yahoo.co.jp/> [Google](http://www.google.co.jp/) [FrontPage](http://wwweic.eri.u-tokyo.ac.jp/ZISINyosoku/wiki.en/wiki.cgi?page=FrontPage) ・[トップ](http://wwweic.eri.u-tokyo.ac.jp/ZISINyosoku/wiki.en/wiki.cgi?page=FrontPage)

CSV <sub>1</sub>

 ,1-1,1-2,1-3 ,2-1,2-2,2-3

| . –        | $ -$    |   |
|------------|---------|---|
| <b>100</b> | $2 - 2$ | . |

----

 $\mu$ 

 $\prime\prime$ 

## **InterWiki**

[InterWikiName](http://wwweic.eri.u-tokyo.ac.jp/ZISINyosoku/wiki.en/wiki.cgi?page=InterWikiName) URL

 \*[Google|http://www.google.co.jp/search?hl=ja&btnG=Google+%8C%9F%8D%F5&lr=lang\_ja&q=] sjis \*[YukiWiki|http://www.hyuki.com/yukiwiki/wiki.cgi?] euc

 [[YukiWiki:Perl]] [[Google:Perl]]

[[Google |Google:Perl]]

## Keyword

[Keyword](http://wwweic.eri.u-tokyo.ac.jp/ZISINyosoku/wiki.en/wiki.cgi?page=Keyword) **Example 2018** 

OK

**URL Wiki** 

 \*[Google|http://www.google.co.jp] \*[[Wki|Wki ]]

Header Footer Menu

**EditHelper** 2. Edit Helper 2. Edit Helper 2. Edit Alexander 2. Edit Alexander 2. Edit Alexander 2. Edit Alexander 2. Edit Alexander 2. Edit Alexander 2. Alexander 2. Edit Alexander 2. Edit Alexander 2. Edit Alexander 2. E